# Система Управления Экспериментом и Обработки Данных TransducerLab для Исследования и Настройки Сенсоров Давления

Якунин A.

Institute of Electronic Engineering and Nanotechnologies "D. Ghitu" Chisinau, Moldova yakunin@nano.asm.md

*Abstract***. This article describes a .NET framework based solution for automated calibration and analysis of pressure sensors data. It focuses on a rich, accurate and fast data visualization that allows rapid development and calibration of pressure sensors in an automatically controlled environment.** 

*Index terms***: automated experiment, pressure sensors, data acquisition.**

#### I. ВВЕДЕНИЕ

Эксперимент (от лат. experimentum – проба, опыт) – общенаучный метод исследования некоторого явления в управляемых условиях. Проникая все дальше вглубь природы явлений, современная наука использует тончайшие методы и сложнейшие приборы, над созданием которых трудятся большие группы людей. Техника физического эксперимента и лабораторной работы, достигшая в настоящее время высокого уровня, требует от исследователя самого широкого круга знаний по различным вопросам науки и техники и чрезвычайно разнообразных навыков и приемов работы.

При автоматизации процесса эксперимента влияние многих погрешностей может быть убрано или, по крайней мере, снижено до минимального уровня. Например, погрешность, обусловленную реакцией человека, можно уменьшить, если использовать автоматическое устройство или систему для регистрации измерений.

Характерной особенностью автоматизации эксперимента является использование ЭВМ, что позволяет собирать, хранить и обрабатывать большое количество информации, управлять экспериментом в процессе его проведения, обслуживать одновременно несколько устройств и т.д.

## II. ОСНОВНАЯ ЧАСТЬ

На базе Института Электронной Инженерии и Нанотехнологий «Д.Гицу» Академии наук Молдовы реализован программно-аппаратный стенд для проведения исследований, испытаний и настройки параметров сенсоров и преобразователей давления, с аналоговыми и

цифровыми интерфейсами. Особенностью разрабатываемой системы является скорость сбора данных, наглядность их визуализации и поддержка промышленных протоколов семейства Modbus для обмена данными между устройствами.

Программный комплекс TransducerLab имеет следующую иерархию компонентов:

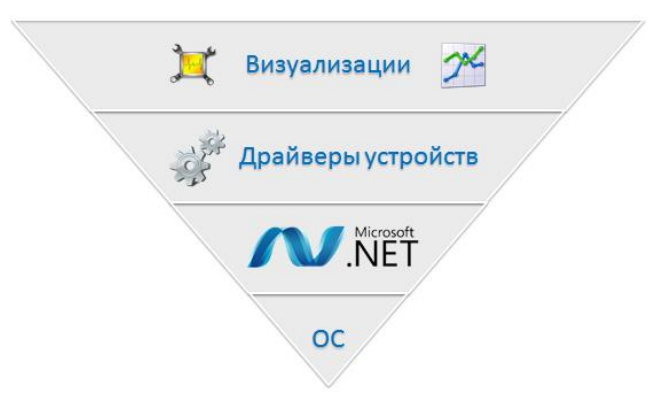

Рис. 1. Архитектура TransducerLab.

 Операционная система (ОС), предоставляющая доступ к устройствам ввода-вывода информации;

 Программная платформа .NET являющаяся высокоуровневой оболочкой над ОС, набором компонентов для построения программ и исполняющая роль виртуальной машины для запуска программного обеспечения;

 Драйверы устройств, написанные на языке C#, предоставляющие абстрактный интерфейс для доступа к устройствам/приборам лаборатории;

 Визуализации, отображающие информацию в виде удобном для анализа (графики, таблицы, табло и т.д.).

Разработанная информационная система имеет следующие возможности:

 Поддержка открытых промышленных протоколов Modbus ASCII и RTU, что позволяет подключать к системе любые датчики, работающие по данному протоколу;

 Поддержка закрытых протоколов от фирм Agilent Technologies, GWInstek и других производителей.

• Возможность вернуться к месту, на котором произошло прерывание работы системы (по причине сбоя системе или отключения электричества) путём  $\overline{R}$ автоматического сохранения точек восстановления и/или сохранения сеанса работы:

• Хранения данных калибровочных испытаний в табличном и графическом виде, вывод графиков значений давления и температуры.

• Панель управления термостатом среды испытания;

Сохранение полученных данных в текстовых форматах CSV, XML и TXT, а также возможность сохранения графиков в форматах JPG, PNG, BMP.

• Возможность программной коррекции получаемых данных на языке С# без перекомпиляции программы.

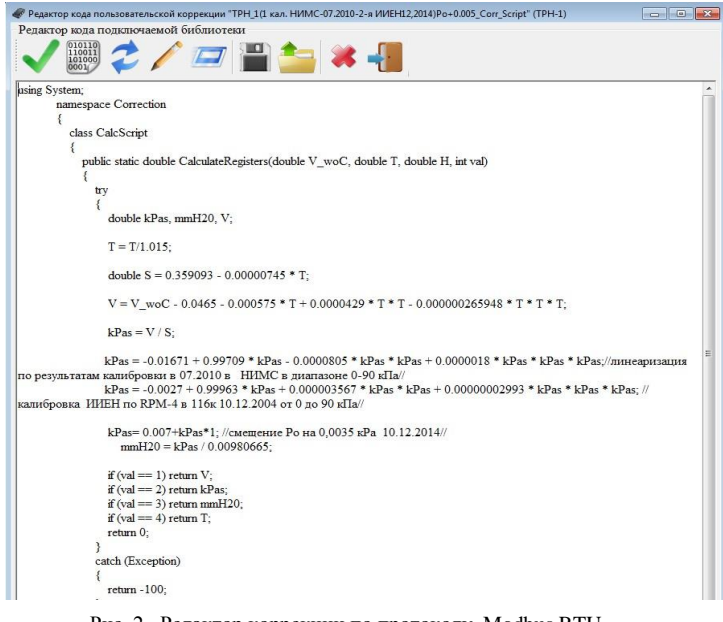

Рис. 2. Редактор коррекции по протоколу Modbus RTU

Следует отметить, что программирование скриптов обработки данных позволяет разрабатывать алгоритмы линеаризации характеристик датчика, которые потом могут быть запрограммированы в микроконтроллер датчика, что позволяет увеличить точность датчика на порядки.

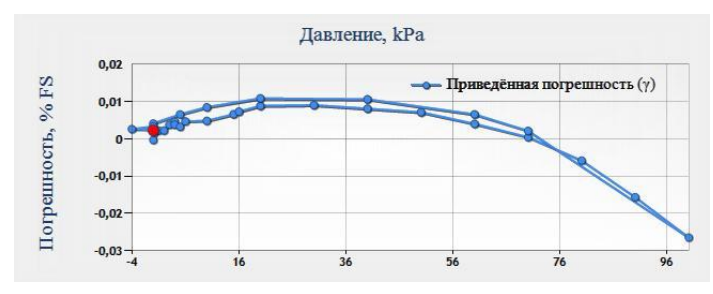

Рис. 3. График приведённой погрешности.

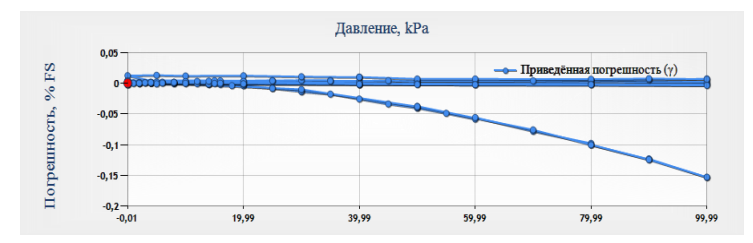

Рис. 4. График привелённой погрешности преобразователя давления 100 kPA до и после внесения коррекции в выходную характеристику преобразователя по отношению к эталону.

Исчерпывающие данные о среде калибровки позволяют произвести точную оценку влияния внешних факторов на характеристики датчика (температуры и др.), а график приведённой погрешности калибруемого датчика давления позволяет оценивать отклонения показаний от выбранного эталона. что характеризует точность испытуемого/разрабатываемого датчика.

Помимо цифровых протоколов передачи ланных система имеет компонент для преобразования аналоговых данных полученных **OT** современных **ТОЧНЫХ** измерительных приборов с последовательными и USB портами, в виде тока или напряжения (0-5 мА или 4-20 мА) цифровой вид, что даёт возможность сравнивать  $\mathbf{R}$ значения аналоговых и цифровых датчиков.

| • Настройки калибруемого аналогового датчика                                                    |                                                   |                                                                     |  |  |
|-------------------------------------------------------------------------------------------------|---------------------------------------------------|---------------------------------------------------------------------|--|--|
| Настройки аналогового преобразователя давления<br>Табло                                         | Xo<br>$\div$<br>0.000                             | Po<br>$\ddot{\cdot}$<br>0.000                                       |  |  |
| $2,7988$ kgf/cm <sup>2</sup>                                                                    | Xmax<br>$\frac{1}{x}$<br>5,000                    | Pmax<br>$\ddot{\cdot}$<br>10.000                                    |  |  |
| Диапазон                                                                                        | Единицы Х<br>$\overline{\phantom{0}}$             | Единицы давления<br>$\ddot{}$                                       |  |  |
| Шаблон настроек<br>Единицы сигнала<br>$SP-5E$<br>Напряжение (B)<br>$\overline{\mathbf{v}}$<br>٠ | $T$ ок (м $A$ )<br><b>Rx</b> образновое<br>$\div$ | kgf/cm <sup>2</sup><br>Единицы сопротивления<br>$k\Omega$ - килоОмы |  |  |

Рис. 5. Вкладка настройки параметров аналогового датчика.

В окне настройки калибруемого датчика с аналоговым выходным сигналом можно настроить: диапазон аналогового сигнала (нижнюю и верхнюю границу) в виде напряжения или тока, соответствующий ему диапазон давления в разных единицах измерения, значение образцовое сопротивления в омах или килоомах. Можно выбрать готовый шаблон настроек из списка.

Главное окно программы было разделено на две области:

• Панель для управления объектами: визуализациями и драйверами

• Панель открытых визуализаций (справа)

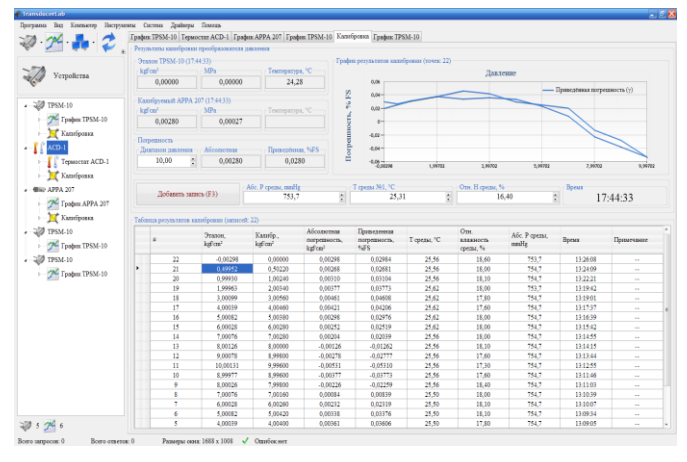

Рис. 6. Главное окно программы.

Объекты программы разделены на два типа:

 *Драйвер* – прослойка между системным драйвером устройства и абстрактным интерфейсом, являющийся необходимым функционалом для работы с устройством (считывание байтового потока, разбивка запросов/ответов на фреймы и их обработка, вызов событий для подписчиков на изменение состояний драйвера и т.д.). На уровне драйвера была реализована поддержка протоколов передачи данных (Modbus ASCII, Modbus RTU, протоколы от фирм Agilent, GWInstek, APPA и т.д.). Драйвер, имея стандартизованный интерфейс, может быть использован любой визуализацией поддерживающей этот интерфейс.

 *Визуализация* – композиция визуальных компонентов, позволяющих выводить информацию от драйверов (устройств) в графическом виде – графики, таблицы, табло, а также элементы управления визуализацией.

Для вывода графиков данных от преобразователей физических величин, и сенсоров давления в частности была разработана визуализация «График».

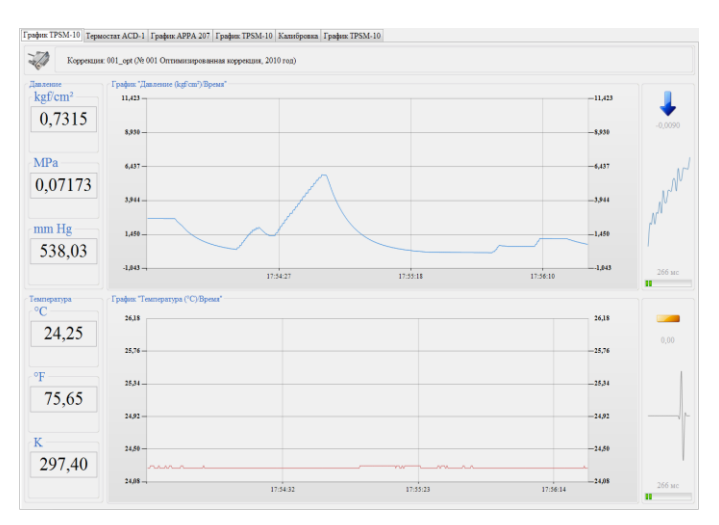

Рис. 7. Визуализация данных в виде графика.

Для управления устройством контроля параметров среды испытания ACD-1 была разработана визуализация, имеющая следующие возможности:

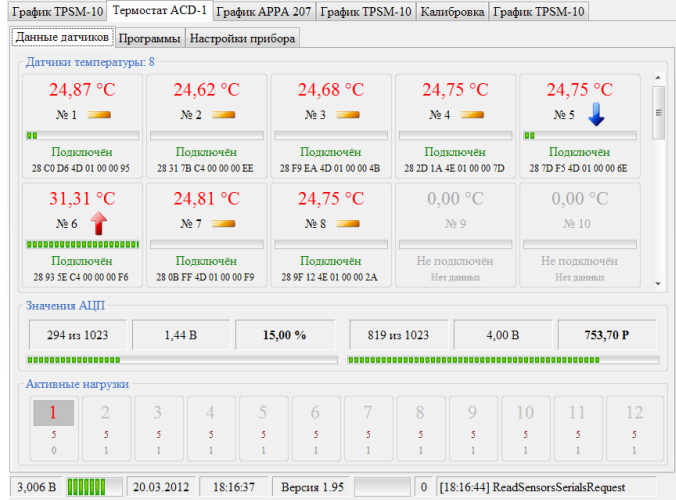

Рис. 8. Модуль термостата ACD-1.

 Вывод данных от датчиков температуры, размещенных в климатической камере и дополнительных, которые размещены непосредственно в тепловом контакте с корпусом сенсоров и преобразователей;

 Вывод данных от датчиков влажности и абсолютного давления в среде;

 Установка программ термостатирования, нагрева или охлаждения по времени, интенсивности и продолжительности воздействия;

| 量                              | Ланные датчинов Программы Настройки прибора           |                    |                |        |           |           |                       |  |
|--------------------------------|-------------------------------------------------------|--------------------|----------------|--------|-----------|-----------|-----------------------|--|
|                                | Список используемых программ                          |                    |                |        |           |           |                       |  |
| Устройства                     | Программа                                             | Нагрузка           | Тип датчика    | Латчик | Режим     | Минимум   | Максимум              |  |
|                                | или<br>÷                                              | 5.<br>Охлаждение • | Шифровой       |        | Установка | 10,0<br>e | 10,0<br>충             |  |
| TP22E-002mpl<br>e              | Программа                                             | Harpyssa           | Тип затчика    | Латчик | Peasne    | Минимум   | Максимум              |  |
| Tpaduts: TP22E-00<br>$\bar{w}$ | или -<br>2E                                           | 1 - Harpen         | Пифровой       |        | Установка | 20,0      | 20,0<br>臣             |  |
| Калибровка<br>Ŧ                | Программа                                             | Нагрузка           | Тип латчика    | Латчик | Режим     | Минимум   | Максимум              |  |
| TPH-1<br>ė<br>Tpadots: TPH-1   | или -<br>B                                            | 1 - Harpen         | Пифровой       |        | Установка | 30,0<br>e | 30,0<br>$\frac{1}{2}$ |  |
| $ACD-1$<br>ė                   | Программа                                             | Нагрузка           | Тип загова     | Латчик | Peasos    | Минимум   | Максимум              |  |
| Капибровка<br>ŵ                | <b>HJH</b><br>E<br>- 4                                | 1 - Harpen         | Пифровой       |        | Установка | 40,0      | 40,0<br>陽             |  |
| Термостат АСД-<br>审            | Программа                                             | Harpynca           | Тип латчика    | Датчик | Peacing   | Минимум   | Максимум              |  |
|                                | 5 иш.                                                 | - Harpen           | Пифровой       |        | Установка | 50.0<br>ë | 50,0<br>臣             |  |
|                                | Программа                                             | Нагрузка           | Тип датчика    | Латчик | Peason    | Минимум   | Максимум              |  |
|                                | или -<br>m<br>61                                      | - Harpen           | Пифровой       |        | Установка | 60,0      | $60,0$ $\frac{3}{2}$  |  |
|                                | Программа                                             | Нагрузка           | Тип датчика    | Латчик | Peasos    | Минимум   | Максимум              |  |
| ٠                              | $\overline{\phantom{a}}$ and $\overline{\phantom{a}}$ | $\sqrt{2}$         | $\overline{a}$ |        |           | $max$ $x$ | $A \wedge B$          |  |

Рис. 9. Окно программа установки режимов термостата.

Также была разработана визуализация «Калибровка», являющаяся главным инструментом для проведения испытаний и настройки преобразователей давления.

Данная визуализация предоставляет следующие возможности:

 Вывод данных от датчиков давления/температуры (аналоговые и/или цифровые, а также имеющие различные протоколы);

**Chisinau, 20—23 May 2015**

• Настройки диапазона измерения элементы И управления для выбора одновременно двух единиц измерения величин давления;

• Вывод информации от устройства контроля параметров среды испытания;

• Ведение таблицы измерений полученных одновременно от всех устройств, которые служат основой сравнительного анализа ИХ калибровочных лля характеристик. Таблица также содержит данные об абсолютном значении давлении, температуре и влажности в среде, время и значения, полученные от датчиков (с коррекцией или без).

• Построение графика приведённой погрешности на базе полученной таблицы измерений.

• Возможность в колонке «Примечание» вносить пометки и замечания в процессе испытаний.

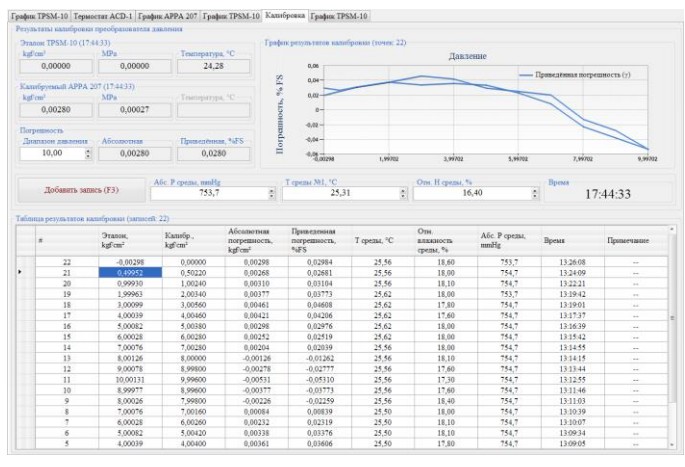

Рис. 10. Визуализация для управления процессом калибровки.

## III. ЗАКЛЮЧЕНИЕ

В результате применения разработанной системы в несколько раз сокращено время проведения исследований, увеличена точность и достоверность экспериментов, сокращено число участников (снижены субъективные ошибки), повысилось качество и информативность за счет увеличения числа контролируемых параметров и более тщательной обработки данных, результаты экспериментов выводятся оперативно и удобной форме.

Был получен и обработан большой объём данных, анализ которых внёс сушественный вклал  $\overline{R}$ проектирование преобразователей давления следующего поколения, обладающих высокими метрологическими и эксплуатационными характеристиками.

Система разрабатывалась с учётом быстрой интеграции в будущем драйверов новых устройств (преобразователей физических величин) и компонентов визуализации данных, которые учитывали бы особенности и конкретные требования к условиям проведения эксперимента.

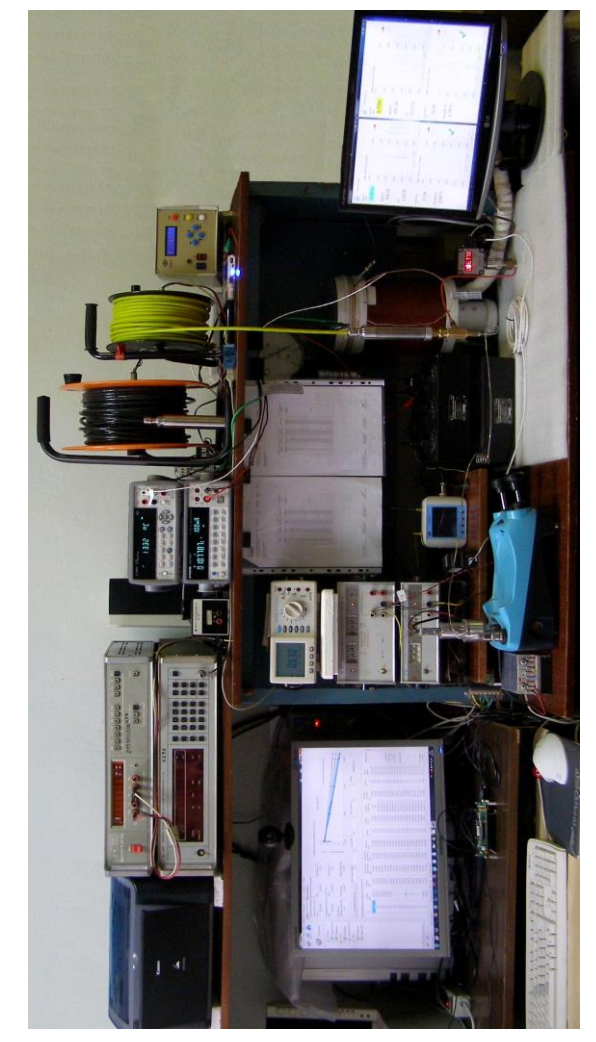

Рис. 11. Вил лабораторного стенла лля провеления исследовательских работ, работающего под управлением TransducerLab.

#### ЛИТЕРАТУРА

- [1] V. Smyslov I. Belotserkovskii, V.Yakunin., A. Yakunin. Electronic hydrostatic transducer with digital output. . In: Proceeding 7th international conference on materials science and condensed matter physics . Chisinau, Moldova, 7-8 th of July 2011, p.218-220.
- [2] А.А. Лапин Интефейсы. Выбор и реализация, Москва «Техносфера», 2005. 168 с.
- Поликарпов,  $[3]$  B.M. И.В. Ушаков. Ю.М. Головин Современные методы компьютерной обработки экспериментальных данных: учебное пособие. Тамбов: Издво Тамб. гос. техн. Ун-та, 2006. - 84 с. - 100 экз. - ISBN 5826504986.
- [4] V.Smyslov, V.Yakunin, I.Belotserkovskii, A.Yakunin. A.Vaseahsta. Electronic Pressure Transducer with Digital Output,. In: Proceeding 2th International conference on Nanotechnologie and Biomedical Engineering, Chisinau, Republica of Moldova, 18-20th of April 2013, p.135-1

Chisinau, 20-23 May 2015